Documentación técnica

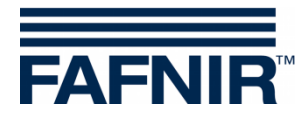

# **COMS**

**COMS con SECON, guía de instalación rápida para sondas con 2 flotadores**

Edición: 2021-11 Versión: 3 N.° de art. 350318

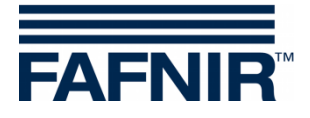

© Copyright:

Solo se permite la reproducción o traducción del documento con autorización por escrito de FAFNIR GmbH. La FAFNIR GmbH se reserva el derecho de realizar modificaciones en sus productos sin aviso previo.

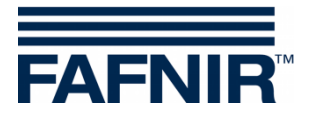

## **Índice**

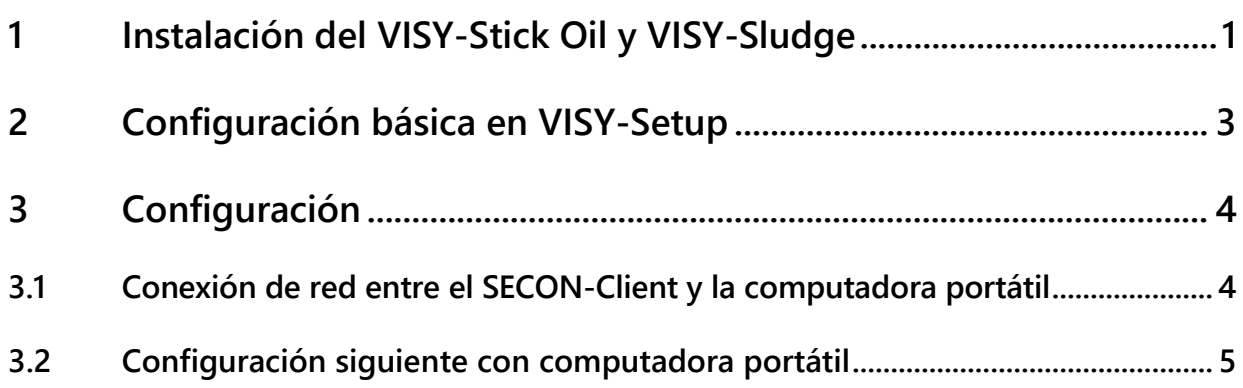

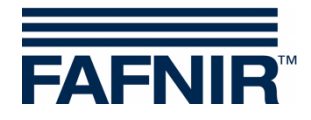

## <span id="page-3-0"></span>**1 Instalación del VISY-Stick Oil y VISY-Sludge**

## **El separador de hidrocarburo es zona Ex. ¡Observe las normas de seguridad!**

ි

*Durante la inspección semestral del separador de aceite, las sondas VISY-Stick Oil con flotadores y VISY-Sludge deben limpiarse de suciedad y acumulaciones con un paño húmedo.*

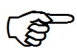

*El sistema COMS cumple las funciones de un dispositivo de advertencia automático para separadores de líquidos ligeros. Las alarmas se pueden enviar a pedido con relees de conmutación sin tensión.*

- a) Para conectar los sensores, debe contar con un cable de 4 hilos desde el separador de hidrocarburo a la oficina de la estación de gasolina.
- b) Limpie el separador de hidrocarburo (separador de líquido ligero y decantador de lodo) y llénelo con agua, hasta que rebase.
- c) Instale VISY-Command Web o alternativamente VISY-Command con SECON-Client.
- d) Instale el VISY-Stick Oil (mecánicamente). Para la instalación del sensor de valores medidos, el depósito de hidrocarburo del separador de hidrocarburo debe estar dentro del rango de medición del VISY-Stick Oil. Nota: ¡Las dimensiones no deben ser menores a  $a_3 = 240$  mm y  $a_4 = 100$  mm!

Consulte también

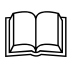

 Manual para determinar la longitud y el posicionamiento de las sondas para un separador de hidrocarburo (ver la siguiente figura).

e) Instale el VISY-Sludge (mecánicamente).

El sensor de valores medidos debe instalarse de manera tal que:

- esté colocado debajo del espesor máximo de la capa de aceite y
- se encuentre posicionado al menos 200 mm por encima del espesor máximo del lodo, y
- tenga una distancia máxima de 1400 mm hasta el fondo del decantador de lodo.
- f) Conecte eléctricamente el VISY-Stick Oil y el VISY-Sludge con el cable de conexión FAFNIR y, dado el caso, con una extensión hasta la VISY-Command (Web).

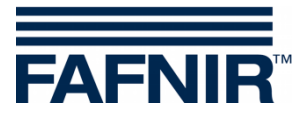

#### $\Lambda$ **El separador de hidrocarburo es zona Ex. ¡Observe las normas de seguridad!**

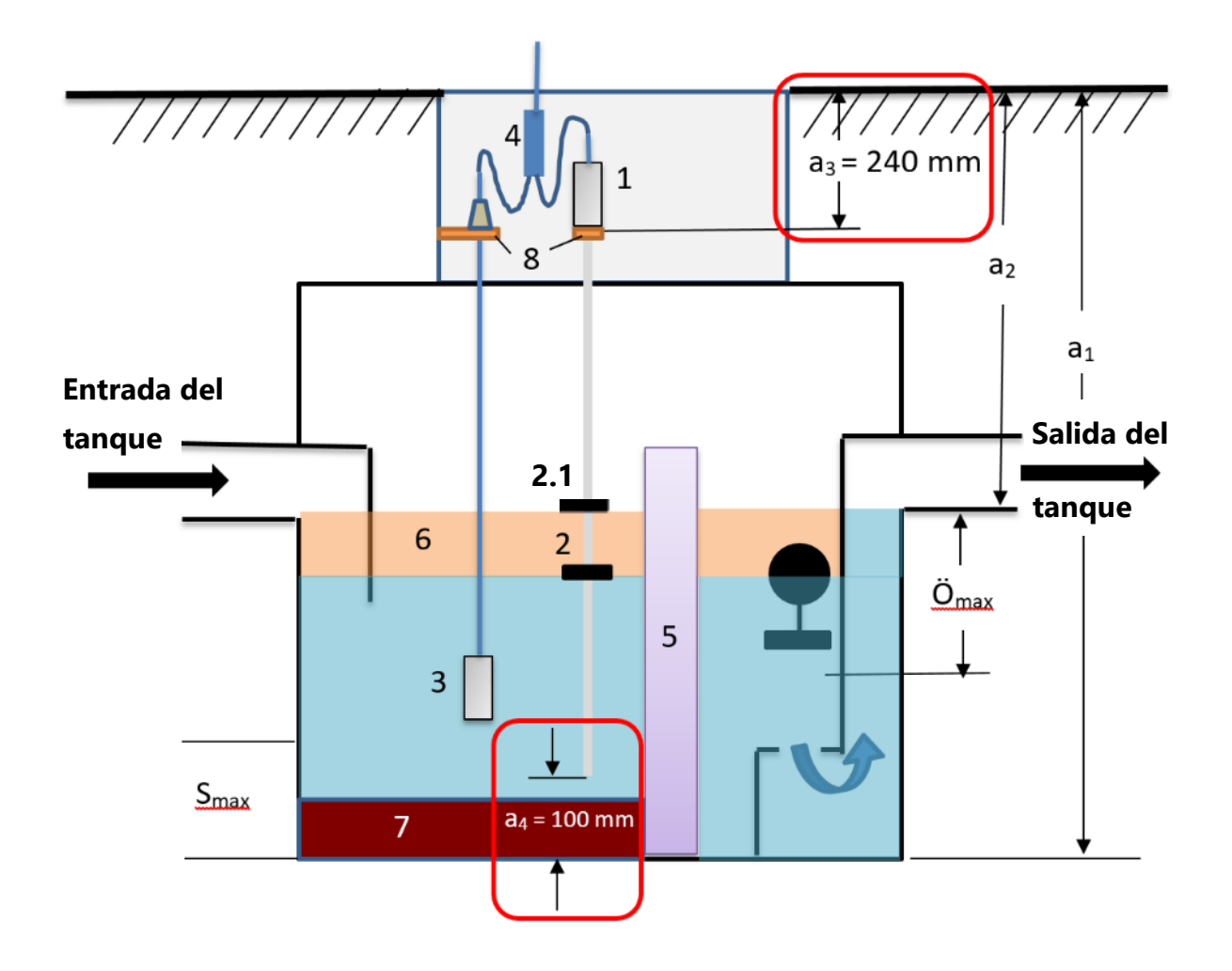

- 
- 
- 2.1 = Flotador de producto
- 
- 
- 
- 
- 7 = Capa de lodo
- 8 = Soporte de montaje

1 = VISY-Stick Oil Omax = Espesor máximo de capa de aceite  $2$  = Flotador de la capa de separación  $S_{\text{max}}$  = Espesor máximo de la capa de lodo

- $3 = VISY-Sludge$   $a_1 = Profundidad del separador$
- $4 =$  Conector del cable (2-1)  $a_2 =$  Distancia (carretera desbordamiento)
- $5 =$  Filtro coalescente  $a_3 =$  Distancia de seguridad = 240 mm
- $6 = Capa$  de aceite  $a_4 = Distancia$  de seguridad al fondo= 100 mm

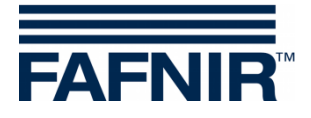

## <span id="page-5-0"></span>**2 Configuración básica en VISY-Setup**

Para configurar la tarjeta VI-4 en la VISY-Command (Web), se debe usar el software *VISY-Setup* en la **versión 4.9.3.255** o superior. Se puede encontrar la versión actual en nuestra página de web: [https://www.fafnir.com](https://www.fafnir.com/).

La *tarjeta VI-4* debe contener la **versión de firmware 4.293.255** o superior.

Para actualizar el firmware, comuníquese con nuestro departamento de soporte técnico con el número de teléfono +49 40 398207-0.

a) Ajuste el "*Protocolo de datos* para la comunicación con VISY-Stick" en "Multi sonda 4800 bps": Menú:

Dispositivo de control [F2]  $\rightarrow$  Configuracion avanzada ...  $\rightarrow$  Protocolo de datos para comunicación con VISY-Stick  $\rightarrow$  Selecciona **Multi sonda 4800 bps** 

b) Ingrese los *números de serie* del VISY-Stick Oil / VISY-Sludge: Menú: *Sondas [F4] → Seleccione el N.º de conexión de sonda* → Seleccione el sensor (*VISY-Stick / VISY-Sludge*) Ingrese el **Número de serie de la sonda.**

c) Seleccione la *calidad del producto* para el separador de hidrocarburo: Menú: Sondas [F4]  $\rightarrow$  Calidad del producto:

Seleccione - "**light fluid (líquido ligero)**"

d) Ingrese el *Nombre del producto* :

Menú:

Sondas [F4] Nombre del producto: Ingrese **Separador de hidrocarburo TF** 1)

<sup>1)</sup> **Separador de hidrocarburo TF** (= área del tanque) **Separador de hidrocarburo WS** (= área de lavado de autos)

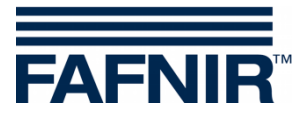

## <span id="page-6-0"></span>**3 Configuración**

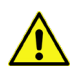

**Se recomienda el navegador de Internet "Mozilla Firefox" para la configuración.**

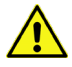

**¡El enrutador debe configurarse al Protocolo de configuración de host dinámico (DHCP)!**

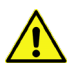

**Debe estar instalado el software SECON en la versión 2.4.21.03 o superior.**

## <span id="page-6-1"></span>**3.1 Conexión de red entre el SECON-Client y la computadora portátil**

- a) Conecte su equipo portátil mediante el cable de red al enrutador al que está conectado el Cliente SECON / VISY-Command Web.
- b) Para acceder al menú de configuración del Cliente SECON, ingrese: *Usuario/User*: *admin Contraseña/Password*: *vap22765*

#### c) Configure el *Idioma/Language*:

Configuración → Ajustes/Settings → Idioma/Language: Seleccione el idioma (p. ej. Spanish/Español)

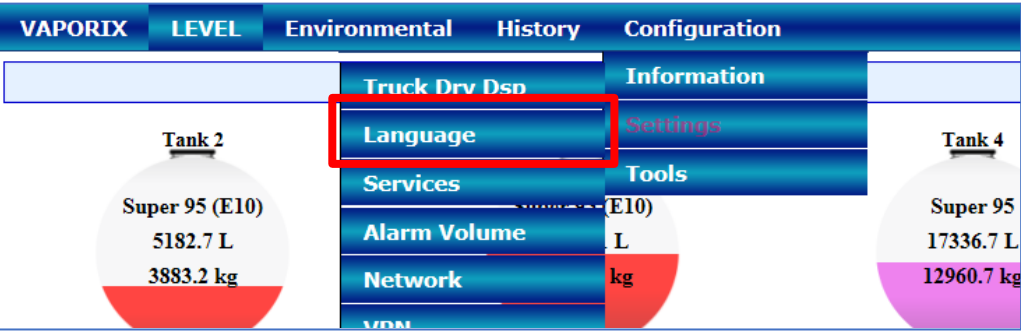

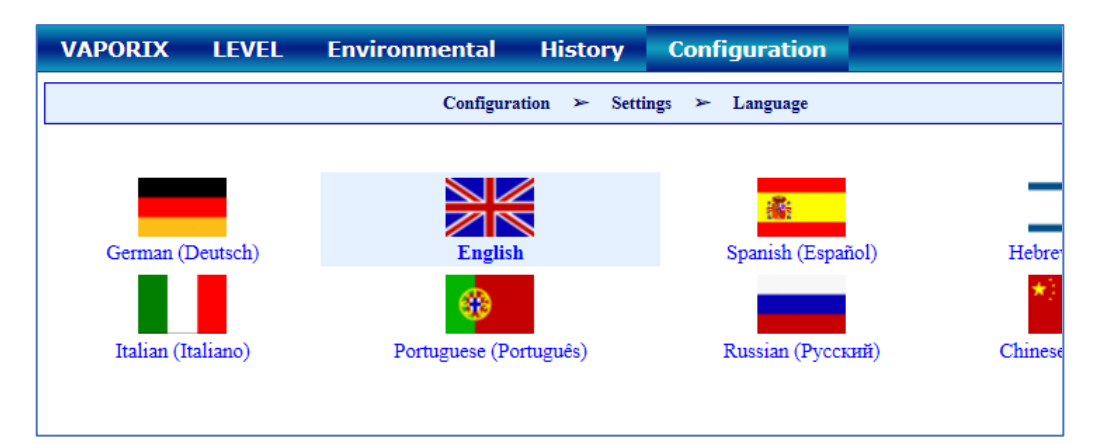

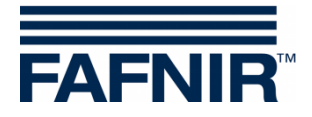

## <span id="page-7-0"></span>**3.2 Configuración siguiente con computadora portátil**

• Abre el WEB GUI :

Configuración  $\rightarrow$  Info  $\rightarrow$  WEB GUI

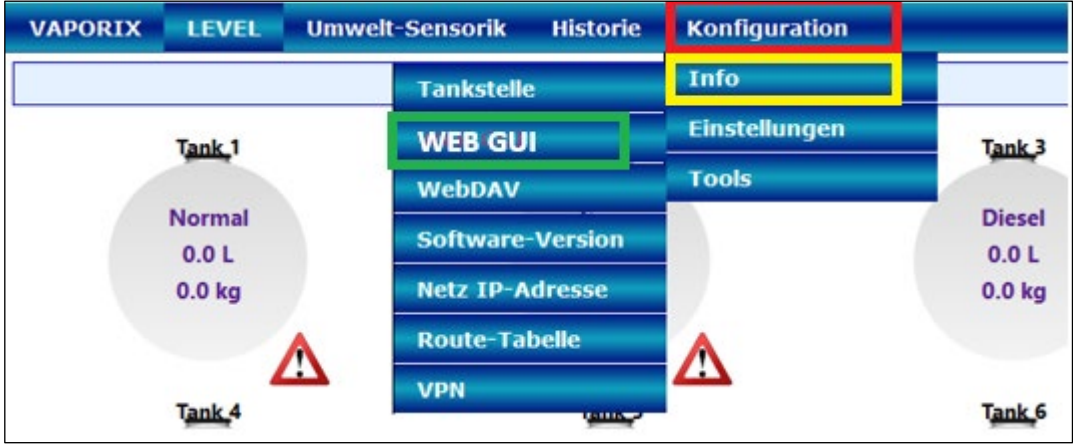

Se abre la siguiente ventana:

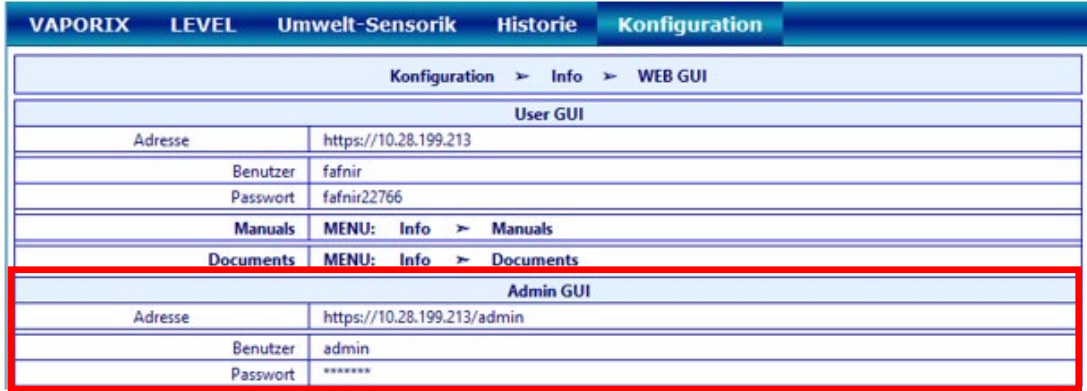

• Para la configuración con el navegador de Internet (FireFox), copie la dirección de GUI del administrador (Adresse) del campo Admin GUI e ingrese en el navegador, en este ejemplo: <https://10.28.199.213/admin>

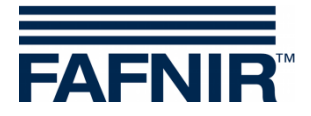

• Después de ingresar la dirección del Admin GUI en el navegador de Internet, se abre una nueva ventana para iniciar sesión con el nombre de usuario y contraseña:

Nombre de usuario (Benutzername): **admin**

Contraseña (Passwort): **Fafnir22765Altona**

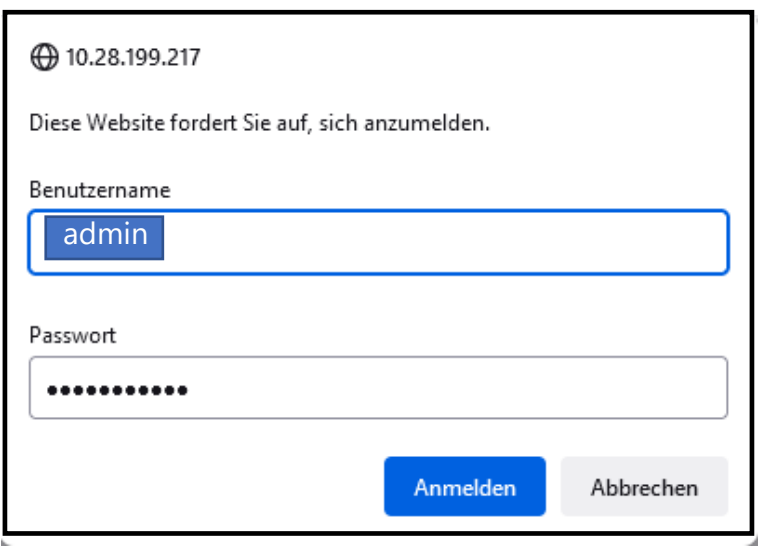

- Pulse el botón Log in (Anmelden) para iniciar la sesión
- Se abre el asistente de configuración (Configuration Wizard). Presione el botón "Siguiente/Next"

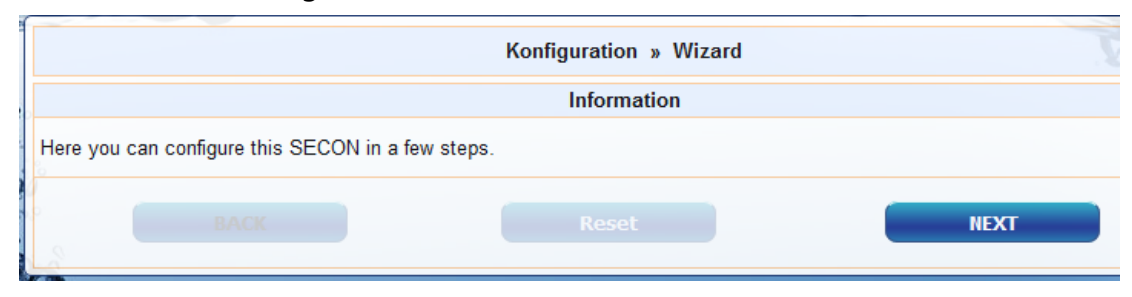

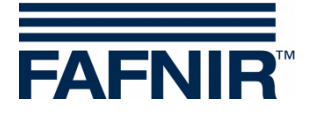

• Seleccione las opciones "*datos de la estación (Station Data)*" y "*Separador de hidrocarburo (Oil Separator)*"

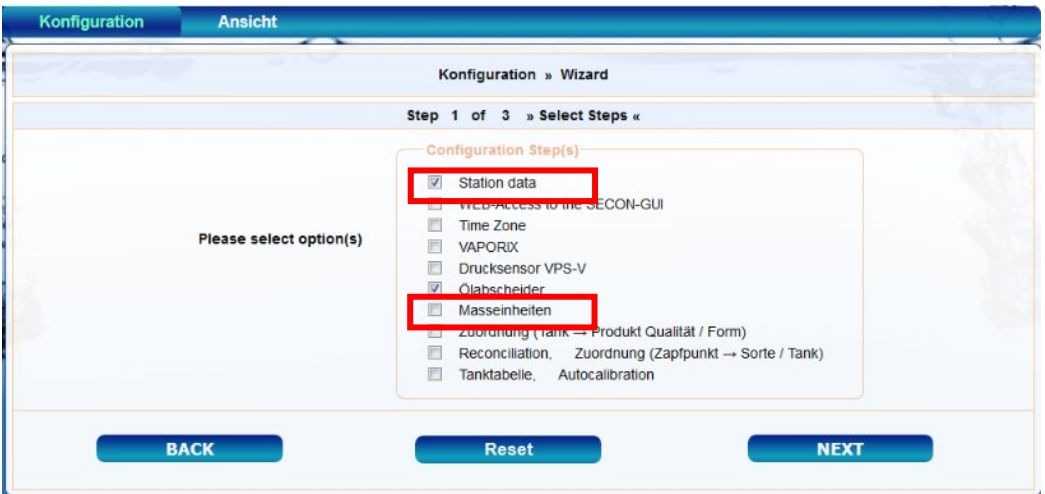

Presione el botón "Siguiente/Next"

• Ingrese los datos de la estación:

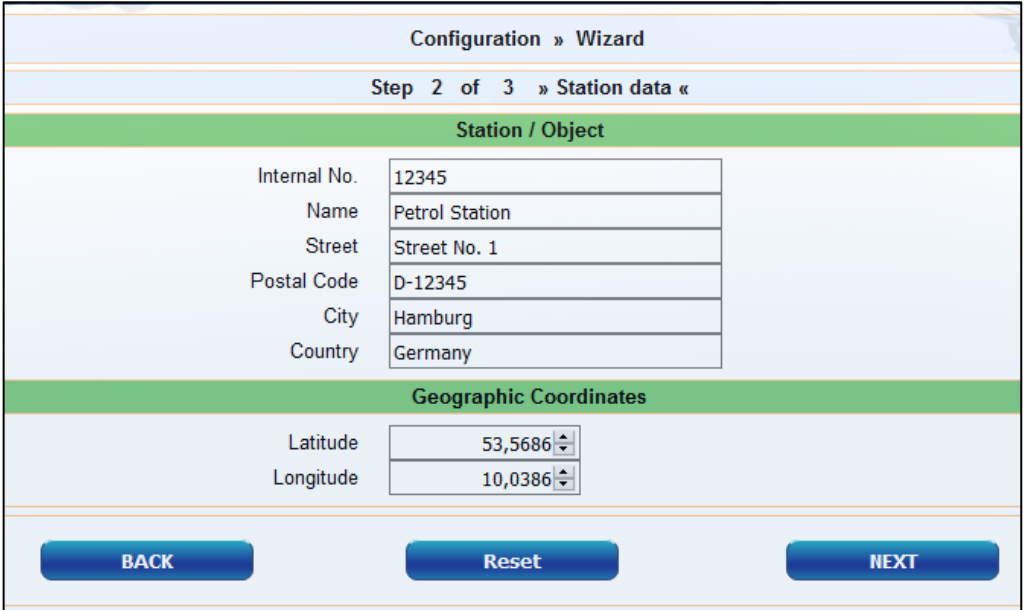

- Determinación de coordenadas geográficas (latitud y longitud, opcional):
	- 1. Abra el navegador de Internet
	- 2. Inicie Google Maps
	- 3. Con el mouse, haga clic derecho en la ubicación de la estación
	- 4. En el menú contextual abierto, seleccione "¿Qué hay aquí?"
	- 5. Se muestran las coordenadas (latitud / longitud)
	- 6. Ingrese las coordenadas geográficas en los campos correspondientes
	- 7. Presione el botón "Siguiente/Next"

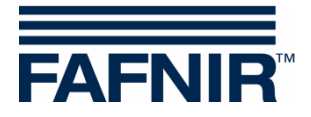

• Configuración de los separadores de hidrocarburos y su evaluación

#### **La siguiente ventana está dividida en tres secciones:**

- 1. INFORMACIÓN: Sondas detectadas (Detected Probes) Sonda de lodo (Sludge Probe) / Sonda de tanque (Tank Probe)
- 2. Ajustes comunes para todos los separadores de hidrocarburos (Common settings for all Oils Separators)
- 3. Ajustes para separadores de hidrocarburos individuales (Settings for individual Oil Separators)

## **1. INFORMACIÓN: Sondas detectadas (Detected Probes)**

Aquí se muestran los valores medidos actuales de la sonda de lodo (Sludge Probe) »VISY-Sludge« y de la sonda del tanque (Tank Probe) »VISY-Stick«.

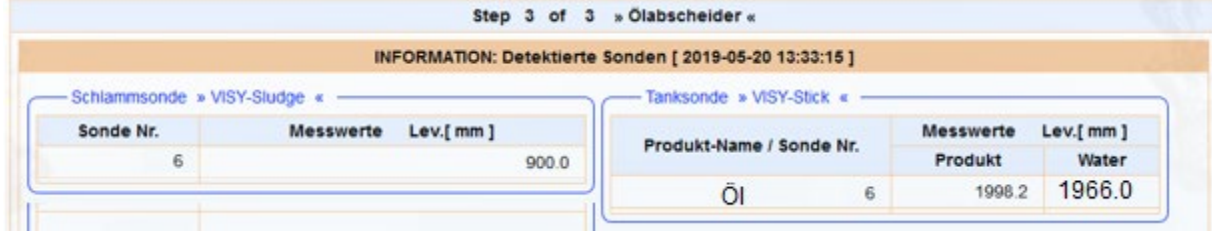

## **2. Ajustes comunes para todos los separadores de hidrocarburos (Common settings for all Oils Separators)**

## **Área de "Registro/Logging":**

La configuración en esta área debe permanecer sin cambios. En la casilla de verificación "Activación" ya está marcada.

## **Área "Opciones/Options":**

- Finalización automática del mantenimiento después de (Time-out Maintenance after): 8 horas (recomendado)
- Día de la inspección visual mensual (Day of mounthly Inspection): 0 (recomendado)
- Repetición de alarma »líquidos ligeros constantes por demasiado tiempo« (Alarm rep. Light fluid too long constant): 1 o 2 día(s) (recomendado)

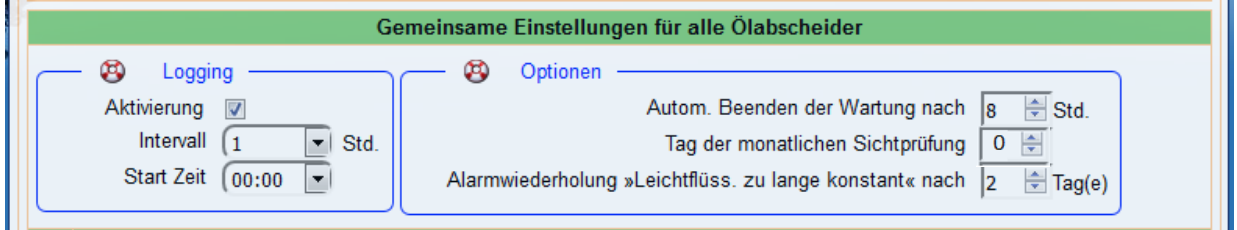

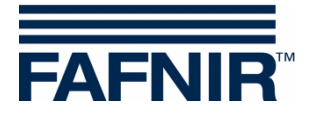

## **3. Ajustes para separadores de hidrocarburos individuales (Settings for individual Oil Separators)**

**Área "Separador de hidrocarburo (Oil Separator)":**

- Número/Number: de elección libre; por ejemplo, 1 para el primer separador de hidrocarburo…
- Denominación/Identifier: elija la denominación apropiada, por ejemplo: Ciudad (HH); Número de estación: 54; Número del separador de hidrocarburo: 12345678

La denominación sería entonces, por ejemplo: HH-54-12345678

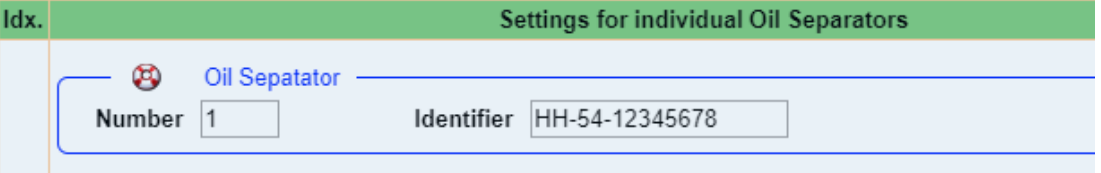

**Área "Sonda de lodo (Sludge Probe) »VISY-Sludge«":**

- Sonda asignada a este separador de hidrocarburo (Assign probe to this Oil Sep.): Marque la carsilla de verificación con una tilde
- Sonda N.° (Probe No.): Conexión del sensor de valores medidos al que está conectado el VISY-Sludge.
- Distancia al fondo del separador de hidrocarburo (Distance to Oil sep. bottom): valor medido VISY-Sludge
- Umbral de alarma de la capa de lodo (Alarm theshold sludge layer): 50 % de la capa de lodo máxima permitida

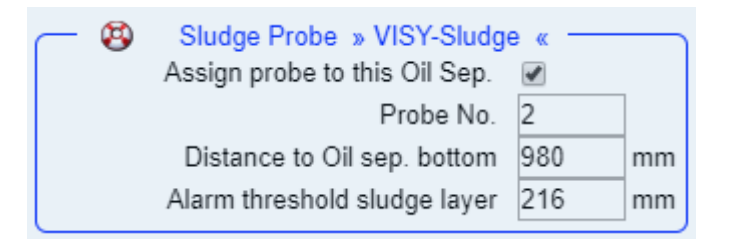

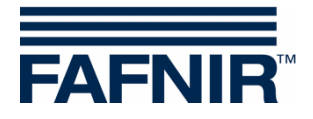

## **Área "Sonda del tanque (Tank Probe) » VISY-Stick« ":**

- Sonda asignada a este separador de hidrocarburo (Assign probe to this Oil Sep.): Marque la carsilla de verificación con una tilde
- Sonda N.° (Probe No.): Conexión del sensor de valores medidos al que está conectado el VISY-Stick Oil.
- Altura de llenado de referencia: Corresponde a la altura de referencia: valor medido VISY-Stick
- Volumen maximo de líquido ligero: ingrese aquí el volumen máximo de almacenamiento de aceite del separador de hidrocarburo en **litros** ; consulte también la etiqueta del sistema
- Nivel maximo del líquido ligero: ingrese aquí el espesor máximo de la capa de aceite que puede ser absorbido por el separador de hidrocarburo - vea también la placa de la cámara separadora
- »Capa del líquido ligero demasiado gruesa (Light fluid layer too thick)« Umbral de alarma (Alarm threshold): Ingrese el 80 % del espesor máximo de la capa de aceite (consulte la placa de la cámara separadora). Es necesario verificar si el volumen de avería puede ser almacenado por el 20% restante. De lo contrario, el umbral de alarma debe establecerse por ej. en 70%.

El volumen de avería se calcula a partir de la capacidad de la bomba con el flujo max./min. x 3.

Ejemplo 1: La bomba de gasolina de mayor capacidad son 40 litros / minuto => (40 L / min) x 3 min. = 120 litros

Ejemplo 2: La bomba de gasolina de mayor capacidad son 80 litros / minuto => (80 L / min) x 3 min. = 240 litros

»Retención (High Level, retention)« umbral de alarma (Alarm threshold): Ingrese aquí un valor entre 120 y 200 mm (medido desde la altura de referencia)

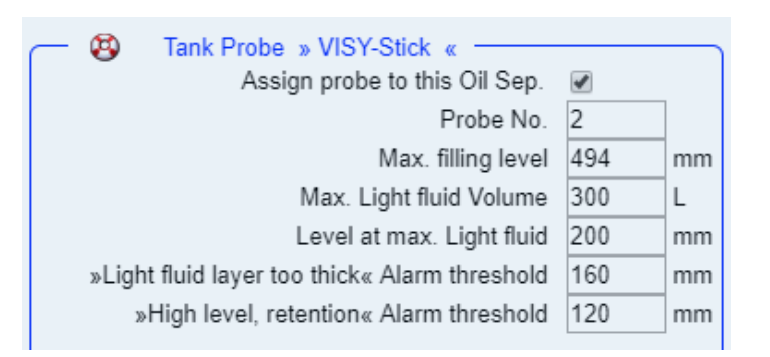

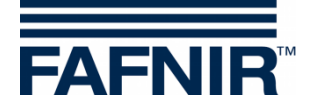

## **Área "Alarma »Líquido ligero constante durante demasiado tiempo**

(Light fluid too long constant)«":

- Tiempo de detección (Recognition time span): 25 días (recomendado)
- Valor mínimo de la modificación del nivel (Min. Level change): 5 mm (recomendado)

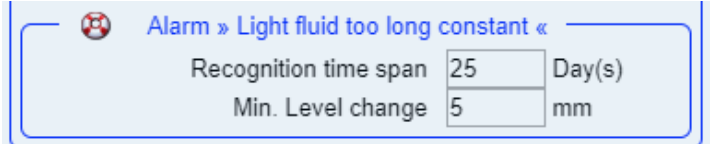

Si se va a agregar otro separador de hidrocarburo, presione el botón "**Add new Oil Separator**":

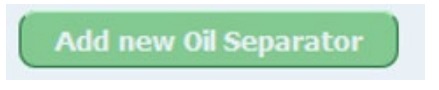

Si no se debe agregar ningún otro separador de hidrocarburo, presione el botón "**NEXT**":

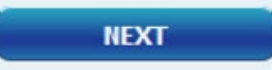

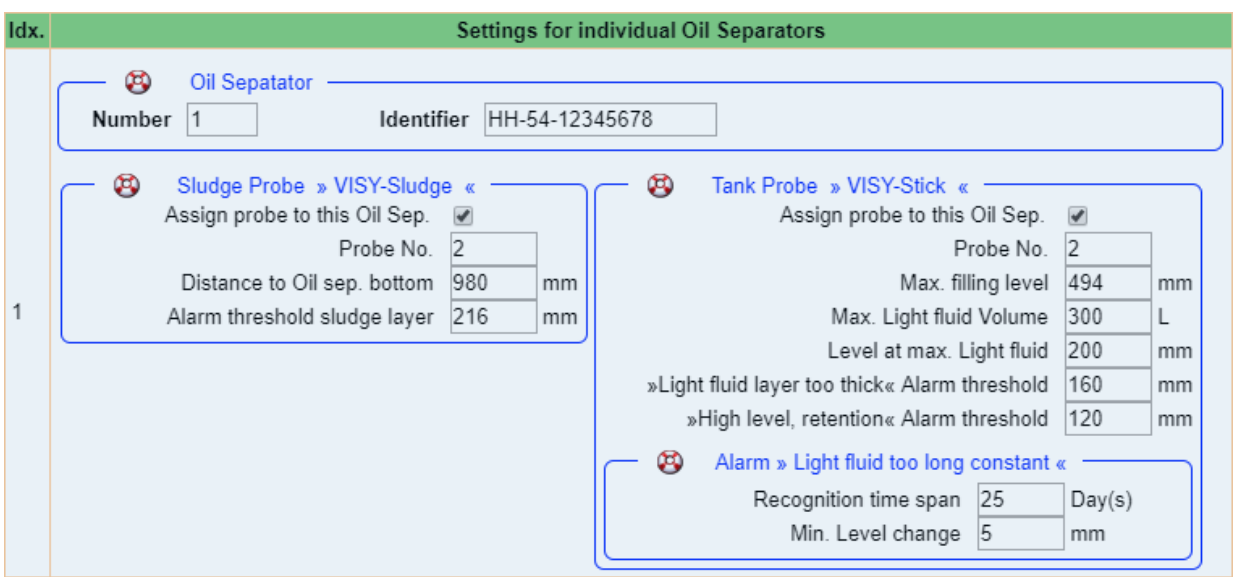

FIN de la configuración

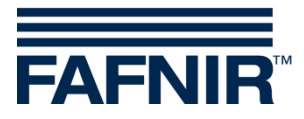

Página en blanco

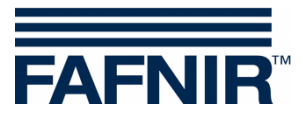

FAFNIR GmbH Schnackenburgallee 149 c 22525 Hamburgo, Alemania Tel.: +49 / 40 / 39 82 07–0 Fax: +49 / 40 / 390 63 39 E-mail: info@fafnir.com Web: www.fafnir.com